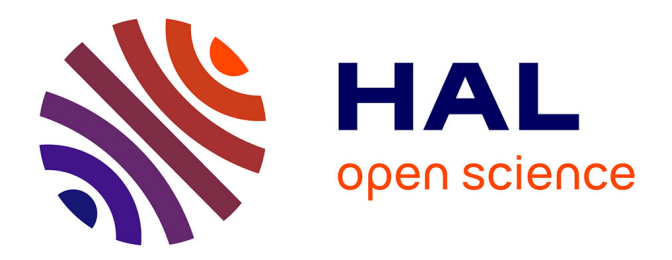

#### **A generic HMI for physics experimentalists developed with R, rJava, htmlwidgets, plotly and shiny tools**

L. Pantera, M. Savanier

#### **To cite this version:**

L. Pantera, M. Savanier. A generic HMI for physics experimentalists developed with R, rJava, htmlwidgets, plotly and shiny tools. useR-2019, Jul 2019, Toulouse, France. cea-02394066v1

#### **HAL Id: cea-02394066 <https://cea.hal.science/cea-02394066v1>**

Submitted on 24 Feb 2020 (v1), last revised 2 Apr 2020 (v2)

**HAL** is a multi-disciplinary open access archive for the deposit and dissemination of scientific research documents, whether they are published or not. The documents may come from teaching and research institutions in France or abroad, or from public or private research centers.

L'archive ouverte pluridisciplinaire **HAL**, est destinée au dépôt et à la diffusion de documents scientifiques de niveau recherche, publiés ou non, émanant des établissements d'enseignement et de recherche français ou étrangers, des laboratoires publics ou privés.

DE LA RECHERCHE À L'INDUSTRIE

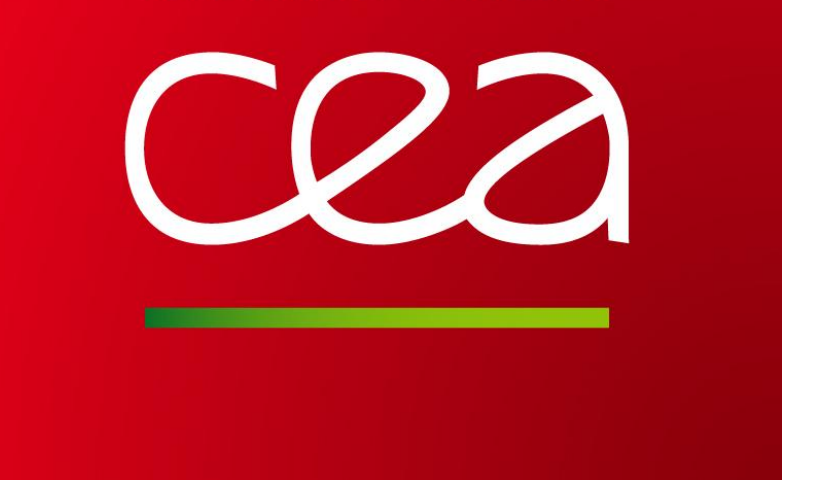

# A generic HMI for physics experimentalists developed with R, rJava, htmlwidgets, plotly and shiny tools

Laurent Pantera<sup>1</sup>, Marion Savanier<sup>2</sup> <sup>1</sup> CEA, DEN, CAD/DER/SPESI/LP2E, Cadarache, F-13108 Saint-Paul-lez-Durance, France 2 GE Healthcare, 283 Rue de la Minière, 78530 Buc, France

emails: laurent.pantera@cea.fr, marion.savanier@ge.com

## CONTEXT AND OBJECTIVE

Interface. This way, experimentalists would be able to add their own contributions without concerted efforts in terms of HMI and OOP programming. This would also lessen the risk of making manual mistakes and significantly enhance the speed with which analyses can be conducted.

## SOFTWARE FRAMEWORK

- Our Laboratory works in the Framework of the CIP (CABRI International Program) Project operated and managed by the French Nuclear Safety and Radioprotection Institute (IRSN). CABRI facility is a nuclear pool-type reactor designed to study the behaviour of fuel rods at high burnup under Reactivity Initiated Accident conditions that could occur in nuclear power plants (Pressurised Water Reactor).
- Experimentalists use R scripts for data-processing and to visualise their data, which is paramount in an exploratory context.
- As the number of developed scripts increases over time, our aim was to make them available through an ergonomic Human-Machine

## IDEA AND ADOPTED SOLUTION

• rJava package [4], Java/R Interface JRI (org.rosuda.JRI) and REngine (org.rosuda.REngine)

- settings panel displays the variables and their values which can be edited manually.
- 2 An embedded R console allowing the user to perform additional analysis tasks
- 3 A zone of action buttons triggering the execution of the scripts
- Tabbed WebView panels with the interactive graphics linked to the html files generated by the external R scripts
- JavaScript is what allows a user to interact with a web page. Hence it was embedded into a HTML document to create dynamic visualisation (e.g. allowing users to alter input values and see how outputs change virtually in real-time).
- JavaFX framework provides a WebView component used as an embedded web browser supporting JavaScript in a JavaFX application.
- R provides binding connectors from JavaScript to R:
	- htmlwidgets package [1] and its many libraries [2]. Worthy of note is plotly which can be applied on the top of the broadly used ggplot2 graphs [3],
	- Shiny web application where visualisation tools can be updated

by direct clicks on the web panel.

• Experimentalists will only have to write their scripts with htmlwidgets or plotly commands outside the HMI.

## EXAMPLE 1: AUTOMATION OF THE TOP ONSET ASSESSMENT  $[5]$

The idea is to choose 4 values according to the curve shape detector signal at the prompt jump's beginning in order to roughly estimate  $\theta_0$  and  $\omega_0$ :

### Java environment

Java: from the Swing and AWT framework to the JavaFX framework providing the Web Engine functionality Code: using the Design Patterns' scalability (COMMAND, MVC, DAO)

to easily fit future menus

Windows: created with JavaFX Scene Builder tools IDE: eclipse (with ObjectAid for the UML diagrams visualisation)

## R environment for Java connection

## An ergonomic HMI

### Methodology to add a new feature

Step 1: Write R scripts

- Step 2: Fill in a parameter file that contains a list of initialisation parameters and their default values from which the panel of input/output parameters is generated
- Step 3: JavaFX's visual layout tool is used to customize the GUI and integrate as many WebViews as one wants in the classical dynamic structure of Observers/Observables.

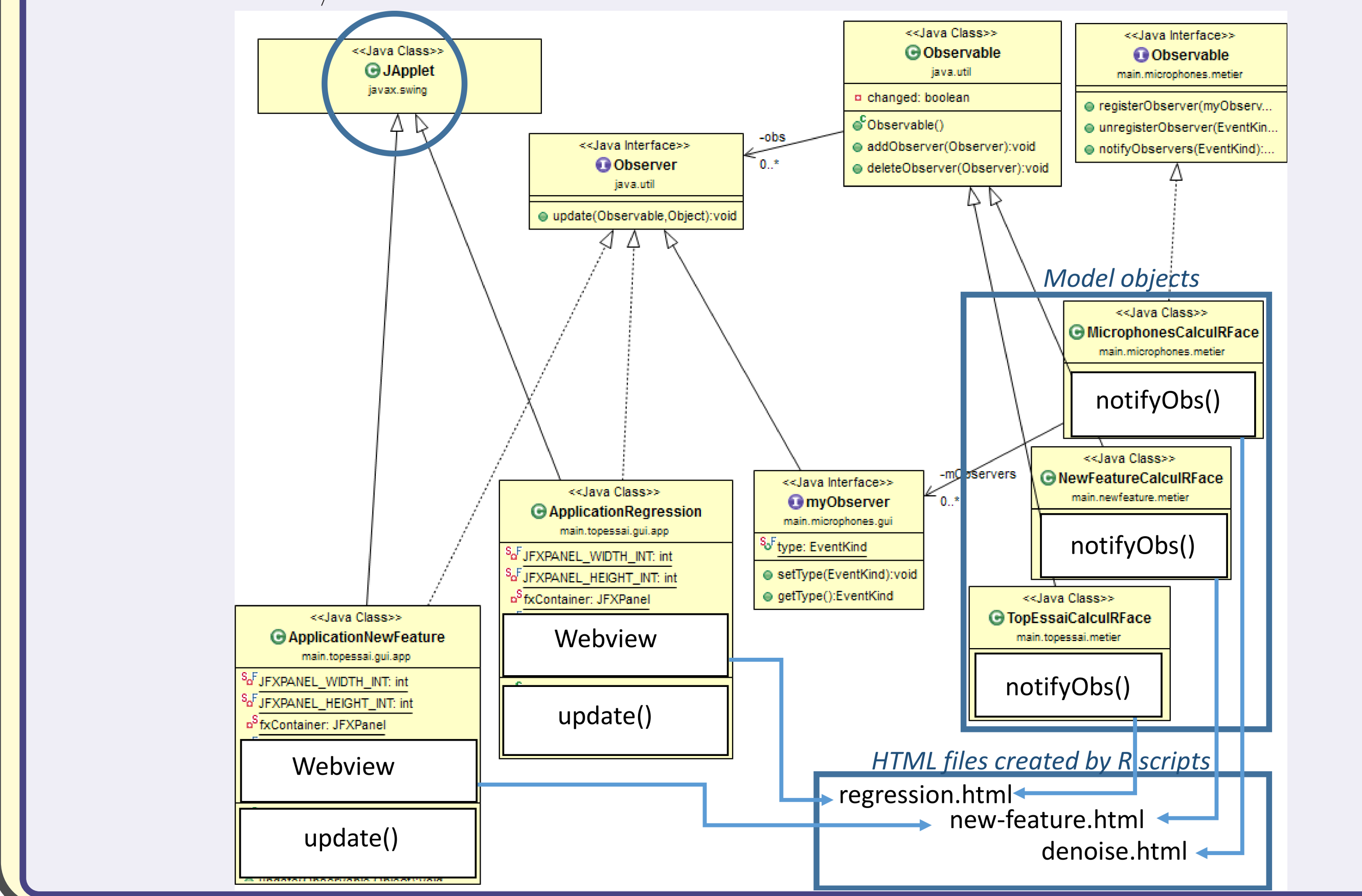

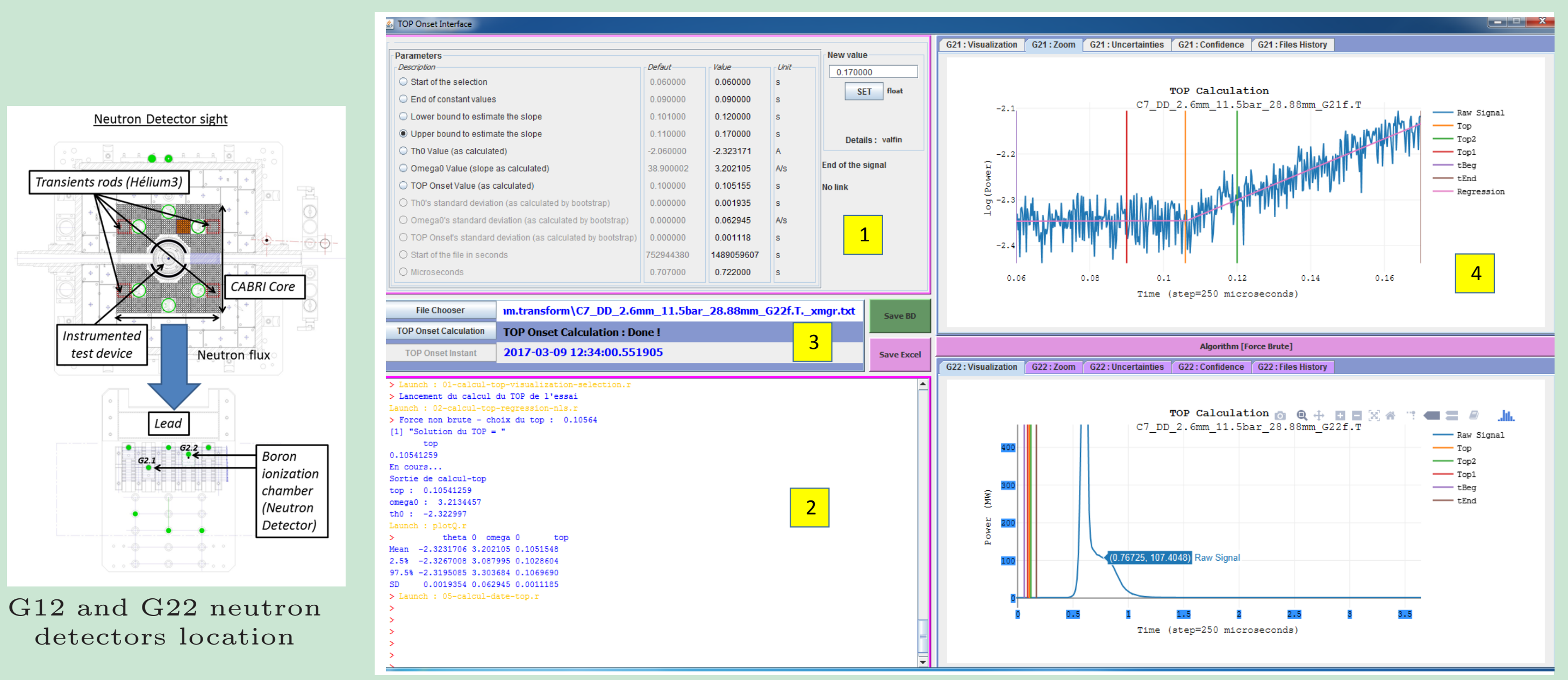

Top onset calculation based on trial-and-error approach using the interactive representation of the G21 and G22 neutron detectors' signals

The TOP (Transient Over Power) onset is defined as the instant when the reactivity increases in the CABRI core. To detect it, measurements are done by the 2 experimental boron chambers closest to the core coined G2.1 (the most sensitive) and G2.2 (the most noised). The TOP onset is characterised by an exponential rise of the count rate. After a logarithmic scaling, the evolution follows a horizontal line before the TOP (steady rate) and an ascending line afterwards. The chosen model is:

$$
\begin{cases} \ln[\text{power}(t)] = \begin{cases} \theta_0 & \text{if } x(t) \leqslant \text{top} \\ \theta_0 + \omega_0 \cdot (t - \text{top}) & \text{if } x(t) > \text{top} \end{cases} \end{cases}
$$

tbeg: beginning of the selection

top1: end of the first part of the selection top2: beginning of the second part of the selection tend: end of the selection

These 4 values are chosen by the user thanks to the touch-on graphs and the TOP is assessed by minimisation of the Residual Sum Squared.

### EXAMPLE 2: MICROPHONES' SIGNALS' SEGMENTATION [6]

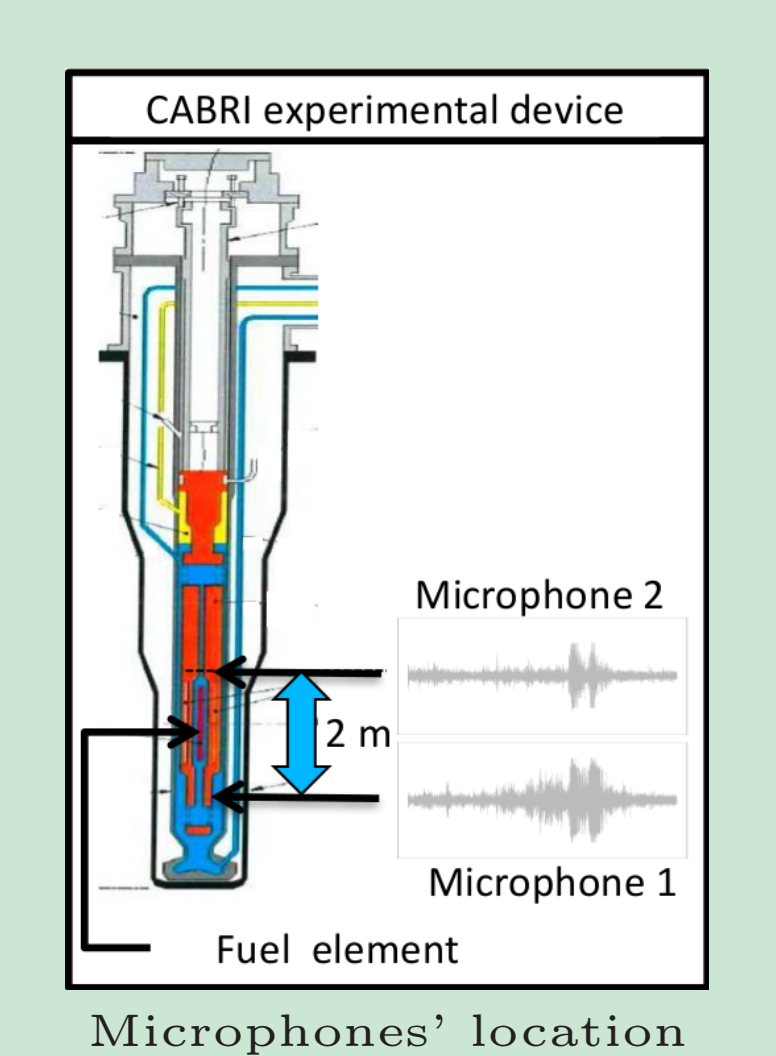

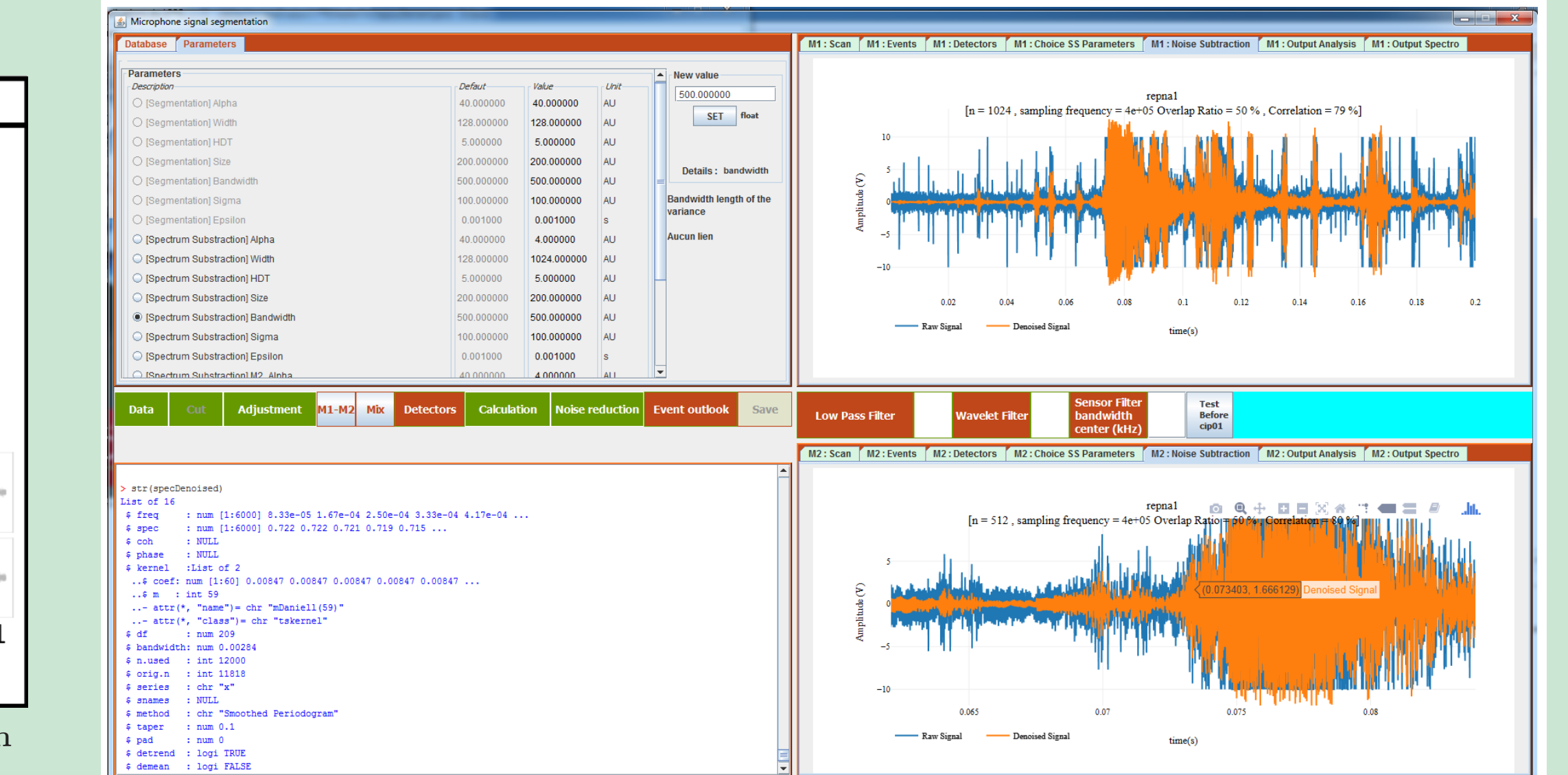

#### Denoising microphone signal and segmentation

During the experimental phase, the behaviour of the fuel element generates acoustic waves detected by two microphones (piezoelectric AE sensors) placed upstream and downstream from the test device. Each recorded signal is post-processed through the

#### following steps:

Step 1: Detection of events based on the evaluation of the signal-to-noise ratio after a spectral noise subtraction

- Step 2: Storage of the events in a Relational Database PostgreSQL.
- Step 3: Visualisation of the events and possibility to fine-tune their selection

To detect an event, a sequential analysis technique based on the moving variance of the signal was used. As unsatisfying detection of events may happen, the integration of a Shiny application enables the user to edit the detection manually.

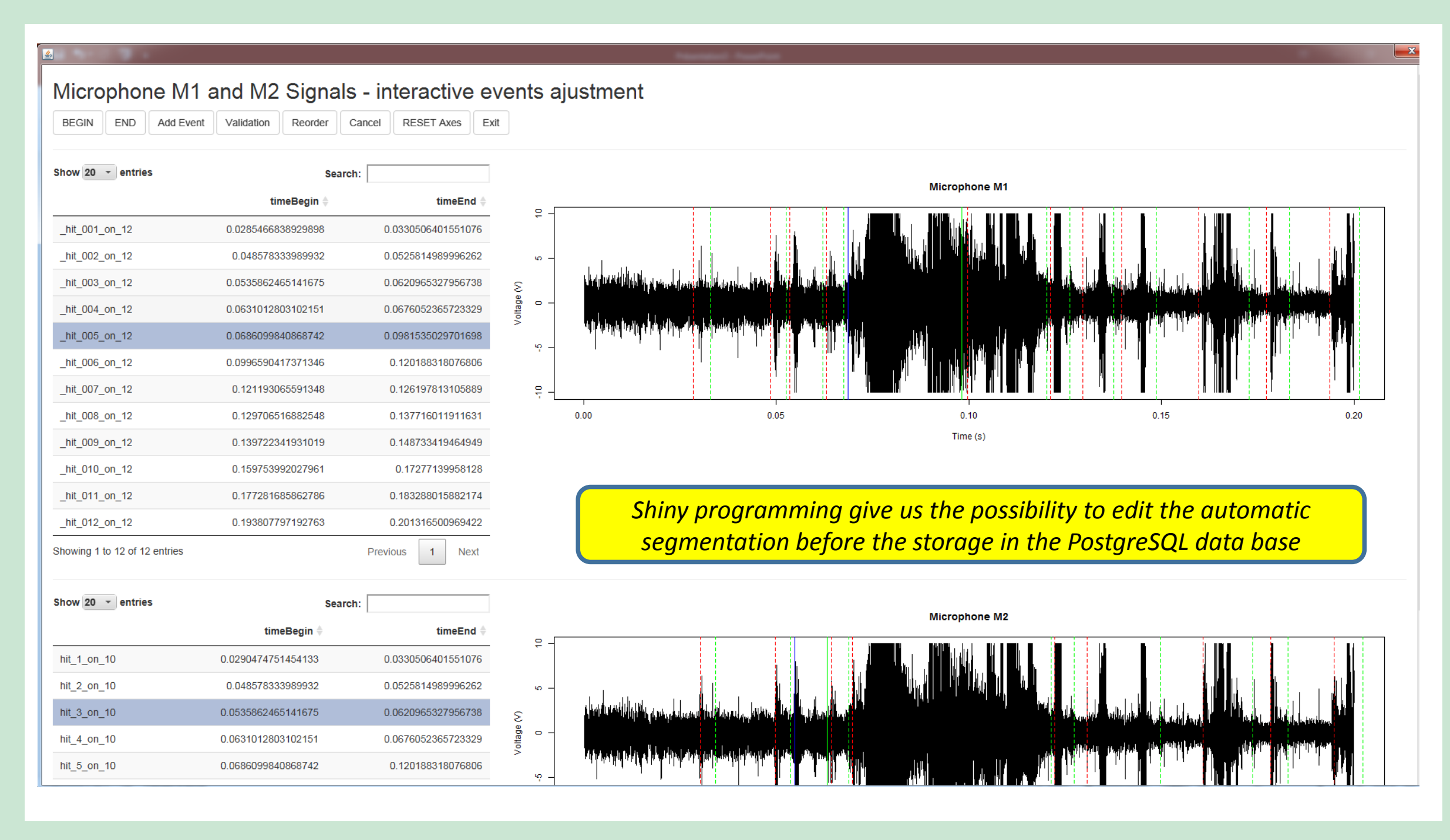

#### References

- [1] Ramnath Vaidyanathan, Yihui Xie, JJ Allaire, Joe Cheng, and Kenton Russell. htmlwidgets: HTML Widgets for R, 2018. R package version 1.3.
- Htmlwidget for r gallery. http://gallery.htmlwidgets.org/. Accessed : 2019-02.
- [3] Carson Sievert. *plotly for R*, 2018.
- [4] Simon Urbanek. rJava: Low-Level R to Java Interface, 2018. R package version 0.9-10.
- [5] L. Pantera and P. Querre. Development, Automation, and Validation of a Numerical Methodology to Assess the TOP Onset for the RIA CABRI Experiments. Nuclear Science and Engineering, 189(1): 56–68, 2018.
- [6] O.I. Traoré, L. Pantera, N. Favretto-Cristini, and S. Viguier-Pla. Emission Acoustique et Traitement du bruit : cas de signaux expérimentaux en contexte nucléaire. In 13e Congrès Français d'Acoustique, CFA 2016, Le Mans, France, April 2016.